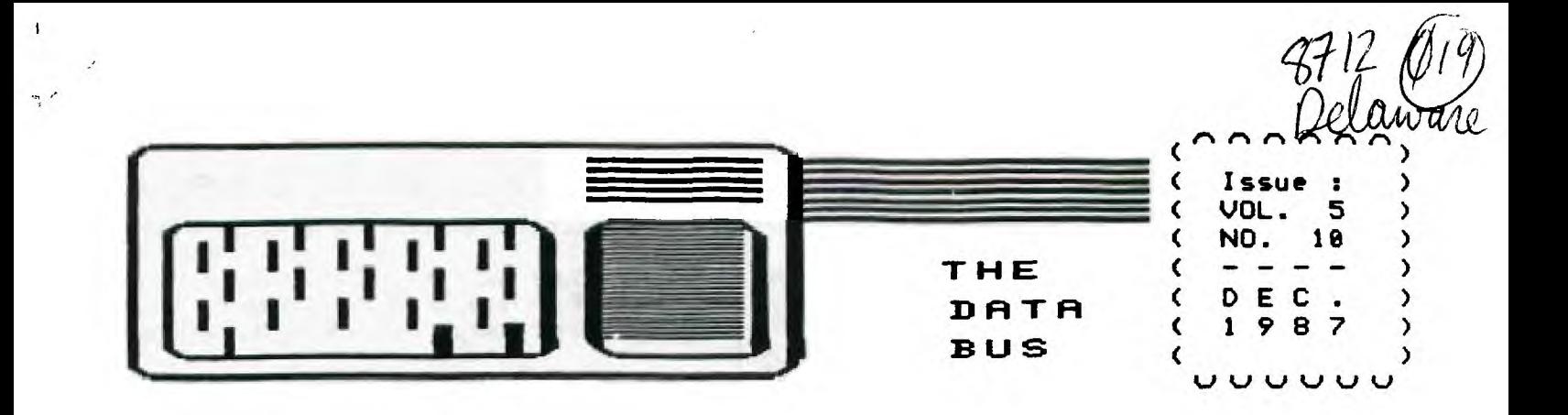

#### **THE DELAWA**RE **<sup>4</sup>,42%1\_L\_E'le USERS GROUP**

**P.O. BOX 6248 STANTON BRANCH, WILMINGTON DE 19884 DEDICATED TO THE TI AND COMPATIBLE HOME COMPUTER FAMILY** 

**CALENDAR NOTICES TO DWG MEMBERS AND READERS OF THE DATA BUS** 

**Our last issue (Vol. 5:9, Oct./Nov.) was published late in November. The next issue, in late January, will conclude Volume 5. All volumes of TIE DATA BUS begin in February, the anniversary of DVUG's formal organization. An index to Vol. 5 will appear in Vol. 6, No. 1 (February, 1988).** 

**Issues are normally 11 pages in length. Due to mailing costs and the need to include User Group voting inserts with this distribution, the newsletter itself is only 8 pages for December - 11 pages are the maximum 1st Class \$.22 length.** 

**For other information about changes with this issue of THE DATA BUS, please see editorial remarks on page 2.** 

## **MEMBERSHIP RENEWAL. REMINDER**

**If the four digits on your DATA BUS mailing label prior to your name end in 87, it's time to renew.** 

#### **JANUARY MEETING SCHEDULE FOR DEPTFORD:**

**Our South Jersey chapter, which meets the 3rd Monday in Deptford's Municipal Building, had to reschedule in 1987 due to Dr. Martin Luther King's holiday closing on that date. In 1988, please consult DWG's S.W. New Jersey 88S or contacts noted on page 2 to confirm meeting date for January.** 

**COMING 'COMPUTERFEST' IN JANUARY:** 

**New Year's Weekend, Sunday, Jan. 3,1988, 18 a.m.-4 p.m. Ken Gordon Production at Geo. Washington Conference Center, Willow Grove, PA Turnpike Exit 127 - Left after toll. Info: (888)631-8862 or (211)297-2526, Franklin Park,** 

## **SUPER SPACE II CARTRIDGE PROBLEM SATISFACTORILY CORRECTED**

**Last month's DATA BUS carried a front page note of Norm Seller's long wait in getting a faulty DataBioTics cartridge acknowledged. He finally did, and it now works fine.** 

**CONTENTS FOR THIS ISSUE OF TIE DATA BUS:** 

**Nomination Ballot for 1988 DVUG Officers ......... Enclosure DWG Doings, DATA BUS Info Page 2** 

**NEW PRODUCT INFO:** 

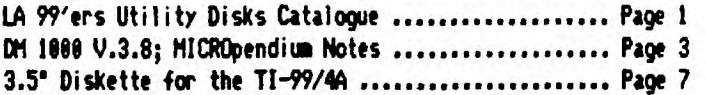

#### **TI/IBM INFO:**

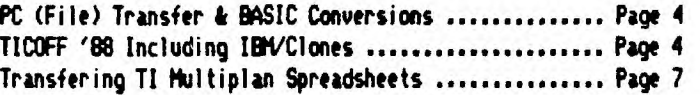

## **PROGIMIING TIPS/PROMOS:**

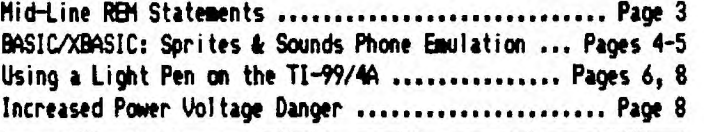

# **LA 99'ERS UTILITY CATALOGUE ON DISK NOW IN MUG LIBRARY**

**An ever popular publication, constantly on demand from DWG's newsletter exchange library, is the Los Angeles area TOPICs publication, of their TI User Groups.** 

**We have recived a copy of a quite thorough catalog list of their utility disks available, which also include FORTH files, programs and documentation; such Amnion public domain software; LA 99'ers TOPICS programs, and other helpul items. This information is on a SSSD disk, which can be read by CH 1111 (41-col. format) or TI-Writer, and is formatted to be printed out in normal Pica (88 col. line). The listing notes the format and sectors of each disk available, which Fred Moore, Librarian, says can be obtained at \$3 each, 2 for \$5, or 4 for \$11. He's at 7738 Emerson Avenue, Los Angeles, CA; this catalog disk is being distributed to all DWG chapters as rapidly as possible. Include \$1 for mailing costs/order, if you place an order with him after reviewing this info.** 

# <u> PAGE 2 - DELAWARE VALLEY USERS GROUP</u>

# **DVUG EXECUTIVE COMMITTEE HEWERS IN 1987**

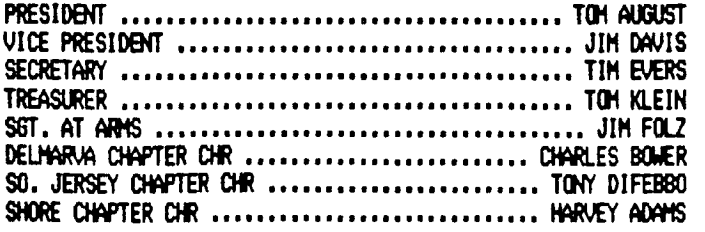

#### **NORMAL MEETING SCHEDULES**

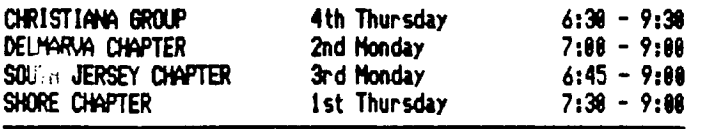

#### **MEETING PLACES**

**CHRISTIANA GROUP: Delaware's Christiana Mall on Rte. 7 at 1-95, Exit 4-S. We meet in the Community Room. Enter between J.C. Penney and Liberty Travel, inside the Mall.** 

**DELMARVA CHAPTER: Kent County Courthouse, Basement Conference Rm. 125, The Green and State St., Dover, DE Use The Green side entrance.** 

**SOUTH JERSEY CHAPTER: Deptford Municipal Building, Cooper Ave. and De/sea Drive (Rtes, 534 & 47), in Gloucester County, N.J. Enter and park at rear of building.'** 

**SHORE CHAPTER: Scullville Firehouse 11, County Rte. 559 (on left, between mile markers 4 and 3), in Atlantic County, N.J. Ignore Station 12 on right, en route.** 

#### **DVUG BULLETIN BOARD SYSTEMS (88S)**

**Northern Delaware: (312) 322-3999 24 Hrs. 311/1210 Baud**  Southern Delaware: (302) 674-1449

**S.W. New Jersey: (689) 429-7792 300/1210 Baud**  Weekdays: Mon. - Thurs., 3:00 p.m.-7:00 a.m., Each Day<br>Weekends: Fri. 3:00 p.m. - Mon. 7:00 a.m. Continuously **Weekends: Fri. 3:18 p.m. - Mon. 7:11 a.m. Continuously** 

**For general DWG information, you can contact these members:** 

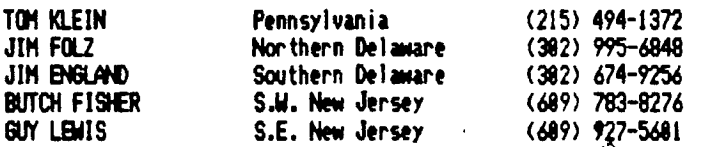

**DELAWARE VALLEY USERS GROUP membership includes library and software privileges, monthly DATA BUS newsletter, plus other special benefits. Annual membership rate, either family or individual, is \$15; students \$10; Newsletter only (for those beyond 75 miles) \$10.** 

**Articles appearing in THE DATA BUS may be reproduced on 88\$, or by other User Group newsletters, as long as DWG source is acknowledged. We encourage exchange newsletters; mail to the DWG Mail Address shown on Page One of this newsletter.**  **COMMERCIAL ADVERTISING RATES FOR PUBLICATIEN IN THE DATA BUS** 

**1/4 Page = \$ 5 per issue, or \$45, repeat copy, for 12 issues 1/2 Page = \$ 8 per issue, or \$75, repeat copy, for 12 issues Full Page= \$15 per issue, or \$125 repeat copy, for 12 issues** 

**THE DATA BUS goes to over 121 DVUG families & 65 User Groups** 

**Paid-up DVUG members may place a short notice of their used computer equipment for sale in THE DATA BUS without charge, subject to approval by the Editor and Executive Committee.** 

**TRANSMIT YOUR NEWSLETTER COPY TO THE DATA BUS EDITOR: Jack Shattuck, (382) 764-8619, or write using DWG's Mail Address on Page One of this newsletter. COPY DEADLINE is the 2nd THURSDAY OF EACH MONTH; delivery prior to the 4th Thursday.** 

**An annual index for the previous volume year is published in the February issue. Back copies of THE DATA BUS are \$1 each, available by writing the Editor c/o DVUG. Recent articles and volume subject index are available on disk as well.** 

#### $\ddot{\bullet}$   $\ddot{\bullet}$   $\ddot{\bullet}$ **NOTES FROM THE EDITOR**

**As happened in earlier years (1983 and 1984), once more we had to come up short one issue around this time of year, with a single publication for October and November in 1987; (Vol. 5, No. 9). However, all DVUG members and subscribers**  still will receive 12 issues of our newsletter, prior to the **renewal date, which is noted an your mailing label.** 

**Jim Folz, having served for 15 months as THE DATA BUS'S fourth Editor, has had to yield to other pressures as we all do from time to time. His work for Du Pont takes him on the road quite extensively, he has some hardware development in mind, and his family would like to see him occasionally too.** 

**As of this point, Jack Shattuck has resumed his service as THE DATA BUS Editor for present -- as this issue's front page TI- 99/4A graphic may have alerted some of our older members. While it may be desirable to maintain a consistent appearance in format, we also are concerned with continuing our appearance altogether, so some stylistic considerations will take a back seat temporarily.** 

**These new editorial duties mean that the Basic/XBasic Programming column will be open for another contributor to undertake. Additional input from DVUG members always would be appreciated by the Editor, in any area.** 

**There are several ways to get information from those of us in DVUG. One of the most significant steps which we took back in the Spring of 1984 was start-up of the DVUG Bulletin Board, using the TIBBS operating program originated by Ralph Fowler in Atlanta, Georgia. Our ability to maintain DVUO's BEG phone number since then has been invaluable, especially when we had t2 change SYSOPs two years ago. Continuity has been important to our members and friends alike.** 

**We're still using (382) 322-3999 as our BBS, but we're no longer running TIBBS software, and we have another SYSOP coming aboard (clothed in anonymity, in the traditional DWG respect for privacy). Our deepest appreciation goes to JOIN L. KELLEY of New Castle, and to his family, for the gift of his wonderful service these past two years of improvements. John will continue active on the DVUG TIBBS Committee.** 

**Without members volunteering, there is no DVUG.** 

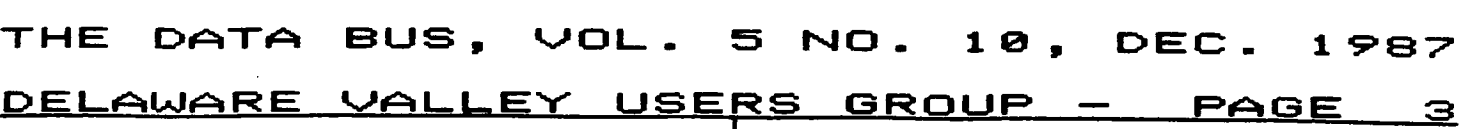

**MID-LINE REM STATEMENTS from Northwest Ohio 99'er News (Vol. 5:2, February, 1987)** 

**The following program will demonstrate a most amazing thing that is one of the many features that exist in TI Extended Basic, even if TI put them in accidentally or not. Ed Bittner Iof the West Penn 99'ers] also dug this out of an old newsletter, but at the time I type this I cannot give credit to the author or the newsletter. Please forgive me. I OJUG Ed. note - Chick De Marti, LA 99ers TOPICS.** 

> **188 CALL CLEAR :: PRINT 'HER E I GO' ::: 118 GOSUB 288 DELAY\_ROUTINE :: PRINT 'HELLO ! I'M BACK' 121 END 288 FOR Oct TO 411 :: NEXT D 211 RETURN**

**If you don't do a lot of programming, you may not see the subtle beauty of what is demonstrated here. The line 111 tells the computer to go to a subroutine at line 288 in the program, after which it will return to the next command, or line statement, which will be... Well, you may think that 'Delay\_routine was a typo on my part. It wasn't. You are able to insert remarks in Gosub and Goto statements which are part of multi-statement lines OTHER THAN AT THE END OF THE LINE!** 

**This feature, although demonstrated by this short program, could be even more highly appreciated, in a 5-row Extended Basic line, to directly point to what you are going to do when you get there, type of thing.** 

**The only stipulation is that the type of (REM) string is continuous (no spaces). That is why the '\_' exists. Try it, this may put a new TI weapon in your already great TI programming arsenal.** 

**CHANGES IN DISK MANAGER 1100, VERSION 3.8** 

**Disk Manager 1080's latest changes were shown during October and November OVU6 meetings. They're only two in number, but most helpful.** 

The initial DM 1000 menu for Version 3.8 shows two **letters on the right-hand side of the screen to indicate whether you're running with a CC (CorComp), MY (Myarc) or TI (guess what)** disk controller. DM1000 (and TI's Disk Mor) **can use all three controllers but still initializes 16 sec./ track vs. 18 for CorComp or Myarc (1288 vs. 1448 for DSCO).** 

**A second change demonstrated was the use of a temporary** 

**'1' command in the protection column, to use as well as the P(rotected) or U(nprotected) display. That will allow you to alter the name of a protected file by changing the 'P' to a <sup>\*T</sup>** at the same time you change the filename. DM1000 then **will unprotect the file, rename it, and reprotect it in a single sequence, without the user having to go back a second time to do so.** 

**Actually, that change was already available in Version 3.5. But did you see that in documentation anywhere? Well, that's why we have Bulletin Boards, meetings, and newsletters to spread the word ...** 

**It was announced that RAPID COPY cannot copy accurately a disk that had been formatted with a version of Disk Manager 1011 prior to Version 3.5 (i.e., only if you'd used DM1111 V.3.5 or 3.8 or some other manager to format it, could you copy it - a good reason to keep your utilities up to date).** 

On the other hand, an experiment showed that DM1000, **V.3.8, could be used very successfully to copy the CorComp**  Mar (using the default Sector Copy routine on DM1000 when **copying a disk), whereas previously it was thought that RAPIDCOPY was necessary to do that, since the CC Mgr looked for a specific sector to run.** 

**DM1110, V.3.8, is in the club library.** 

**NEWS NOTES FROM MICROpendium: DWG AUTHORS, NEW PRODUCT IhF0** 

**Congratulations to Norm Sellers, whose delightful Music Preprocessor Fairwaire.program drew straight A's in all five categories (Performance, Ease of Use, Documentation, Value, and the Final Grade) by a reviewer in the November issue of MICROpendium.** 

**That issue also includes a complete version of CATCAT, written by the editor of DWG's DATA BUS, in case you became confused by separate printings in THE DATA BUS in our Vol. 5 Issues numbers 7 and 9. Subscription to the monthly MICROpendium, which covers TI (and Geneve) exclusively, is \$25.25 until the new year, and worth every bit, regardless of your level of program, hardware, or language expertise. Address is P.O. Box 1343, Round Rock, TX 78688.** 

**MICROpendium also maintains a listing of Fairware (User Supported Software, they call it) that is updated quarterly, and can be ordered for \$2. Current listings approximate 12 pages in length.** 

**Another MICROpendium note regards Tigercub Software. (Continued on page 4)** 

**NEWS NOTES FROM MICROpendium (continued from page 3)** 

**The Tigercub reduced each of his 138 programs to \$1 each and only \$1.58 handling per each order (not program). A minimum of \$18 is acceptable, and you can get them on tape while his supply of blank cassettes last. His 18 Full Disk collection sets are reduced to \$5 each. Four Tips -from-the -Tigercub disks are \$18 each; three Nuts & Bolts disks are \$15 each.** 

**His address is Tigercub Software, 156 Collincuood Ave., Columbus, OH 43213.** 

**Among newer products discussed were several items that deal with converting files from the TI to IBM and even vice versa. The older known product was the Canadian PC PEP, but it needed linkage between both computers. CorComp has a TI/ IBM file conversion cartridge, but it works only if you have a CorComp controller. Now, however, comes a new PC Transfer program, using either Myarc or CC controller, from Mike Dodd and issued for only \$25 from Genial Camputerware, Box 183, Grafton, MA 01519. All copies brought to November's Chicago TI Faire were gobbled up eagerly, and seem to work great. An added feature is formatting compatibility for IBM, as well.** 

**That allows members whose office work is predominantly word processing to have one'more reason to procastinate over the :4dition/switch to IBM, about which our DVUS User Orowp, and many others, will have more to say in the future.** 

**Meanwhile our European counterparts, who'd authored the BA-Writer, are reported close to accomplishing an actual conversion of BASIC programs, not just text files, between a TI and IBM.** 

**TICOFF '88 IS ANHOUCED FOR MARCH 26TH AT ROSELLE PARK, N.J.** 

**Speaking of IBM formats, the north central New Jersey town of Roselle Park (near Elizabeth) is hosting the third annual TI Computer Owners' Fun Fest (TICOFF), which has been able to bring \$4,088 to the high school scholarship fund, if marginal benefit to TI miners. Aimed at IBM/clones as well, the event is being called the East Coast Computer Show.** 

**Attendees can offer any unwanted computer equipment for sale, with a 18Y sales cut going to the scholarship fund of the sponsoring Roselle Park H.S. Several OVUG owners'who are no longer using cartridges and were looking for flea market opportunities to sell them used might be interested.** 

**Admission is \$5, with early payees (sending check and a return SASE) earning a free public domain disk of either IBM or TI software. Specify choice when registering with TICOFF, 185 West Webster Ave., Roselle Park, NJ 87284. For further info, call (211)241-4558 or 241-8912.** 

**BASICABASIC Programming Techniques by Jack E. Shattuck Phone: (382)764-8619** 

# **SPRITES AND SOUNDS ...**

**This month's demo program, 'PHONETONE", takes an input of 7 characters of a telephone number, reads them one by one, and plays the appropriate touchtones while you see the number dialed on the screen. Depending on your monitor sound and telephone, holding your receiver nearby while 'PHENETONE .is running can actually call the number.** 

**This is a simple demo program, so no actual modem software is included to actually dial the number directly.** 

**The program was created in sections, then assembled into a whole. First, a spritemaker program (I use Tam Freeman's Fairware EASYSPRITE) was used to develop the relevant telephone 'buttons' from magnified sprites (Lines 428-538). While sprites are initializing, a brief summary program statement (Line 138) appears on screen; it distracts the user from the delay.** 

**In order to read the entered telephone number, I used a GCHAR statement for each place in the phone number string. Although C4:1!6 routhies CM be IlcU i!Ihen you're reading selected row and Column locations, as opposed to a full screen scan, it's no problem. A for-next loop moves it along nicely. (Lines 248, 288 and 320.)** 

**This was intended to be a follow-up to the last DATA BUS issue's discussion of strings, by dividing the number into two segments separated by the hyphen. However, it would have needed extra memory to read the first three, and subsequently the last four, digits around the hyphen, so the hyphen was added only afterwards for information (in Line**  758 ).

**You'll note a slight difference in routines for numerical vs. alphabetical dialing. Since no '0' or '2' appears on the telephone dial, attempts to use them generate an error message (Lines 288,388; note Line 111). Otherwise, the built-in validation routine in XBasic's Accept At procedure screens out improper entries.** 

**When the alphabetical or numerical input is read, the sprite telephone pad changes color (blinks) and plays the tone for each number pushed (lines 650-748). A slight delay was added (Lines 250, 411) to more closely simulate the dialing sequence of a human with big hands poking in the number, rather than the computer zipping along, as in the title screen subroutine (Lines 618-648), for instance.** 

**You'll find PHONETONE on the following page, as well as in DWG's library.** 

# THE DATA BUS, VOL. 5 NO. 10, DEC.1987

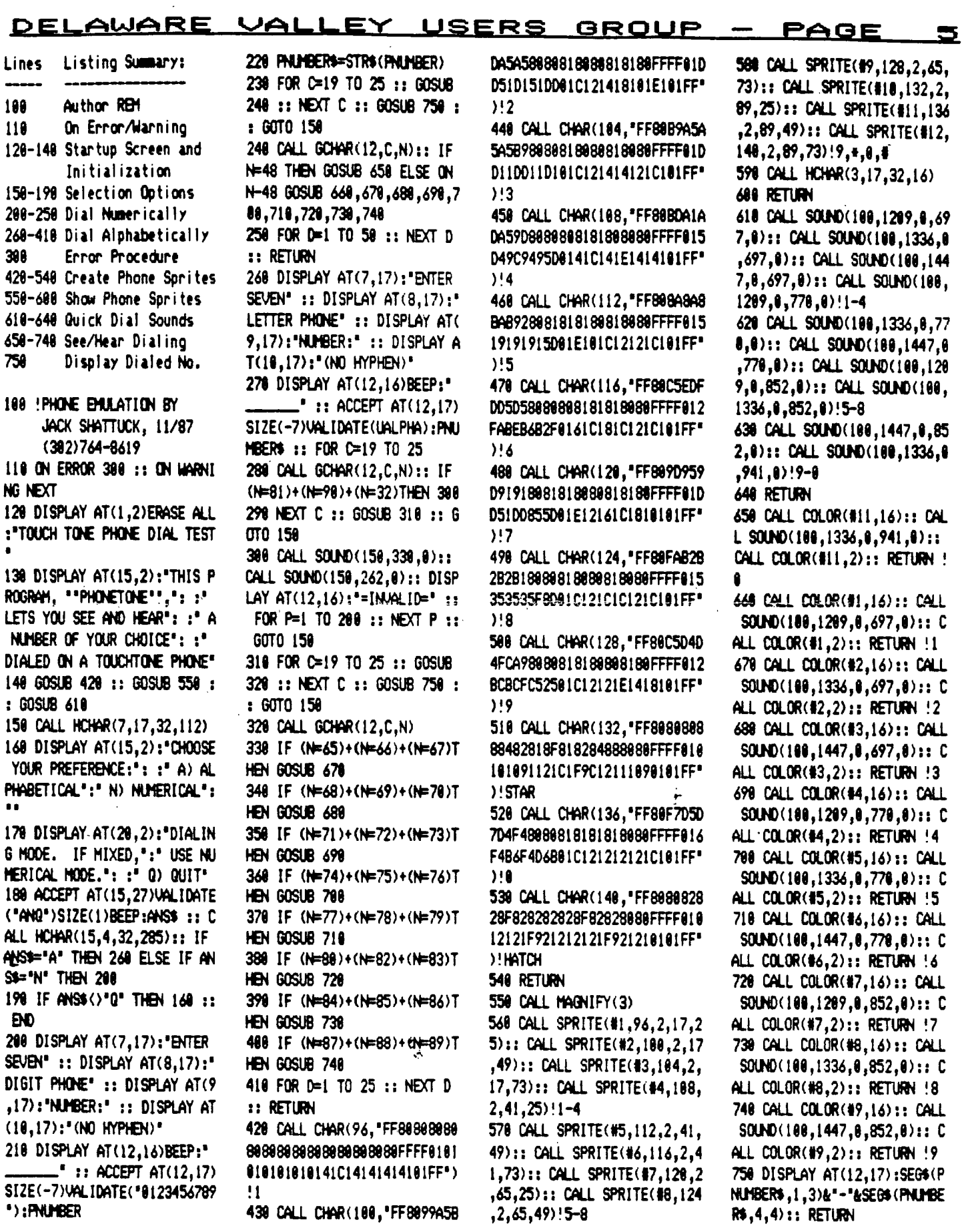

 $\sim 10^{11}$ 

 $\mathcal{L} = \mathcal{L} \mathcal{L}$  .

 $\sim 10^{-11}$ 

#### **PAGE 46 DELAWARE k...PAL-1--E .Y.USERS GROUP**

I Ed. note: The following article, which appears to be from **CompuServe, appeared in the September, 1987 (Vol. 5, No. 7), issue of the Madarea (Madison, Wisc. area) 99er News.** 

#### **IHHHHHHHICHHI4 NWse: LIGHTPEN ffIEVH4\*\*\*\*\*,**

**Description: This file shows ham to build a low cost lightpen and even has an XB program for it!** 

# **99/4A LIGHT PEN**

**At one time I felt that a light pen for the 4A was 1) not possible on the TI and 2) even if it was possible, it would be overpriced. Well I was wrong on both counts.** 

**Thru the help of a local 'hacker', we now have a working light pen. This pen is very 'simple' both in parts and construction. So let's get started.** 

# **CONSTRUCTION**

**First off you will need the following:** 

**ONE - 9 p!n D-plug (joystick p!ug) TWO - lengths (your choice) of 2 conductor wire TWO - CDS photocells TWO - junk Flair pen wicap (or anything big enough to hold the CDS cells)** 

**Now that you have the above, let's get to the fun part. First off gut the pens out and cut off the end that the tip was in, and then punch out the end of the cap. Feed the wire thru the bottom of the pen out the tip. Solder the two wires to the leads of the CDS cell, and place the cell into the cap and put it on the old pen body. Tape the wire around the pen to help prevent it from pullling out by accident.** 

**Grab the 1}-plug and hard wire the leads (pin layout is below) for pen 11 to pin 17 and 19 (this would be the right direction with CALL JOYST), with pen 12 solder it to pins 12 and #5 (CALL JOYST left direction). If you have not figured it out, you can add up to four more pens using the other moves of the joystick routine. Wrap tape around the plug to protect the wiring.** 

**Now if you have not yet converted the ,included program get with it, so you can test your new light pens. As you can tell the program name is 'DOT' and you just touch the dots on the screen with your pen. Depending upon your TV/monitor, you may need to adjust the contrast/brightness.** 

**One more thing before you get two busy with the pens I have to give credit to Edwin McFall of Aberdeen, Wash. Thru his work this is possible. Hopefully he will be joining us here soon. 14 you have any questions direct them to me: Garry Noel ID1 75166,324** 

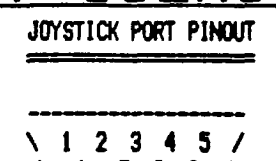

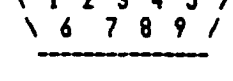

**PIN USE** 

- **I NOT USED 2 COMMON LINE JOYST 12**
- **3 UP**

**4 FIRE** 

**5 LEFT** 

- **6 NOT USED 7 COMMON LINE JOYST 11**
- 

**8 DOWN 9 RIGHT** 

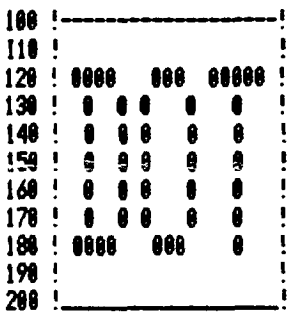

**218 REM by: Edwin McFall. 228 REM 2805 W. 6th 238 REM ABERDEEN WA. 248 REM 98528 251 REM TI 99/4A VER. r1.1 268 REM REQUIRES LIGHTPEN 278 RBI AND EXTENDED BASIC 288 REM 298 REM 388 CALL CLEAR :: CALL SCREE N(2) 318 FOR X=1 TO 18 :: CALL CO LOR(X <sup>1</sup> 5-11\*(X)8) <sup>1</sup> 1):: NEXT X 328 RANDOMIZE 338 FOR X=4 TO 2 348 CALL CHAR(96.8\*X0C7EFF Iti-ttra3C1 ) 354 CALL COLOR(94X <sup>1</sup> 1,1) 368 NEXT X 378 PRINT "hp`hp `hp**   $p'h'$ **h p`h hp` h hp" 388 PRINT '** hp<sup>\</sup><br>h **b**'h hp` **h p`h hp` h hp`**   $hp'$   $\longrightarrow$ **p`h' 391 PRINT "hp`hp `hp p`h'** 

**481 PRINT : :"hp`hp`hp`hp`h p`hp`hp`hp`hp`p BY: EDWI N MCFALL hh TOUCH DOT T 0 CONTINUE. p`ph`ph`ph`ph`p h`ph`ph`ph`ph" 4!9 CALL JOYST(1,X,Y):: IF X (>8 OR Y(>1 THEN 488 428 FOR C=1 TO 3 431 CALL COLOR(9 <sup>1</sup> 7-4\*(C=1) -8 \*(C=2),1) 448 CALL COLOR(111 <sup>1</sup> 7-41(C=2)- 8\*(C=3),1) 451 CALL COLOR(11,7-4\*(C=3)- 8\*(C=1),1) 468 NEXT C 470 SOTO 410 488 CALL S0LN1)(118,448,1):: CALL CLEAR :: SC=8 491 DISPLAY A(12,9):'EASY HARD' 518 DISPLAY AT(16,7):'SELECT DIFFICULTY' DISPLAY AT(1 8,1)0EASY=LARGE DOTS, BARD= SMALL.' 518 CALL HGAR(12,9,112):: C ALL HCHAR(12,19,184) 528 CALL COLOR(11,16,16,18,2 ,2) 538 FOR 1=1 TO 10 548 CALL JOYST(1,X,Y):: IF X =4 THEN CALL MAGNIFY(2):: 60 TO 611 558 NEXT I 568 CALL COLOR(11,2,2,18,16, 16) 578 FOR In TO 10 588 CALL JOYST(1,X,Y):: IF X =4 THEN CALL MAGNIFY(1):: 60 TO 610 590 NEXT I** 

```
618 GOTO 521
```
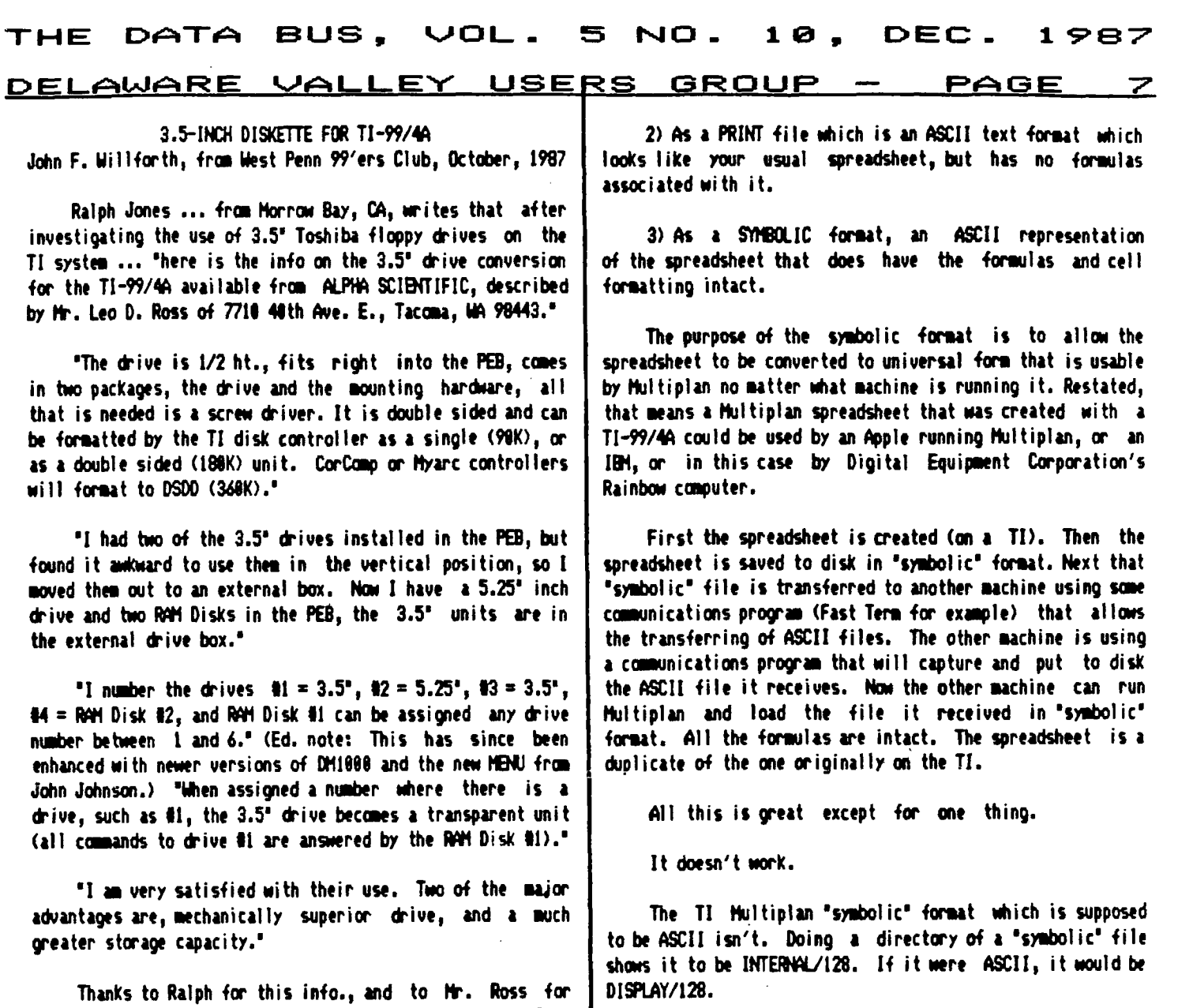

**taking the time to write about his experience with the 3.5' drive. I should also tell you that the 3.5' unit we speak of here is 'PLUG COMPATIBLE' with the controllers mentioned above, meaning that you plug them into the same connectors that that standard 1/2 and full height drives used. Were again is the address of the supplier:** 

**ALPHA SCIENTIFIC, P.O. Box 626, Chesterfield, Mo. 63886 Phone (314)878-7117 (Central Time) Saturday 18 a.m. - 2 p.m.** 

**CONVERTING TI'S MULTIPLAN FILES FOR USE ON ANOTHER CePUTER, by Gary Matthews, A9CUG CALL, Atlanta,Georgia, Apri1;1986 as reprinted in NEWJUG NORTH TIDINGS, November, 1986.** 

**Multiplan spreadsheets can be saved to disk in three basic ways:** 

**1) The standard way, which is how you save it to disk and then bring it back in for normal usage.** 

**Guy Stephan Romano, who mans the Amnion Helpline, (415) 753-1455 WS both a TI -99/4A as well as a Rainbow computer. He found he could not transfer his TI Multiplan files to his Rainbow. The standard way to do this with 'symbolic' files did not work. He discovered the reason was because of the information covered five sentences ago, and he found a way to fix it.** 

**NOTE: This is easier to do if the file is copied to an empty disk so your file will be the only one on it. Using a sector editor program (like DISKO), find the 2nd to the last byte of the first line of the file. In HEX, you can see it**  is an 02. Change it to 08. This will cause the file type **to be converted from INT/128 to DIS/128. Now the 'symbolic' file format will BE a true ASCII file and it can be sucessfully transferred to another type of computer and loaded into Multiplan.** 

**Thanks to Guy for sharing this information.** 

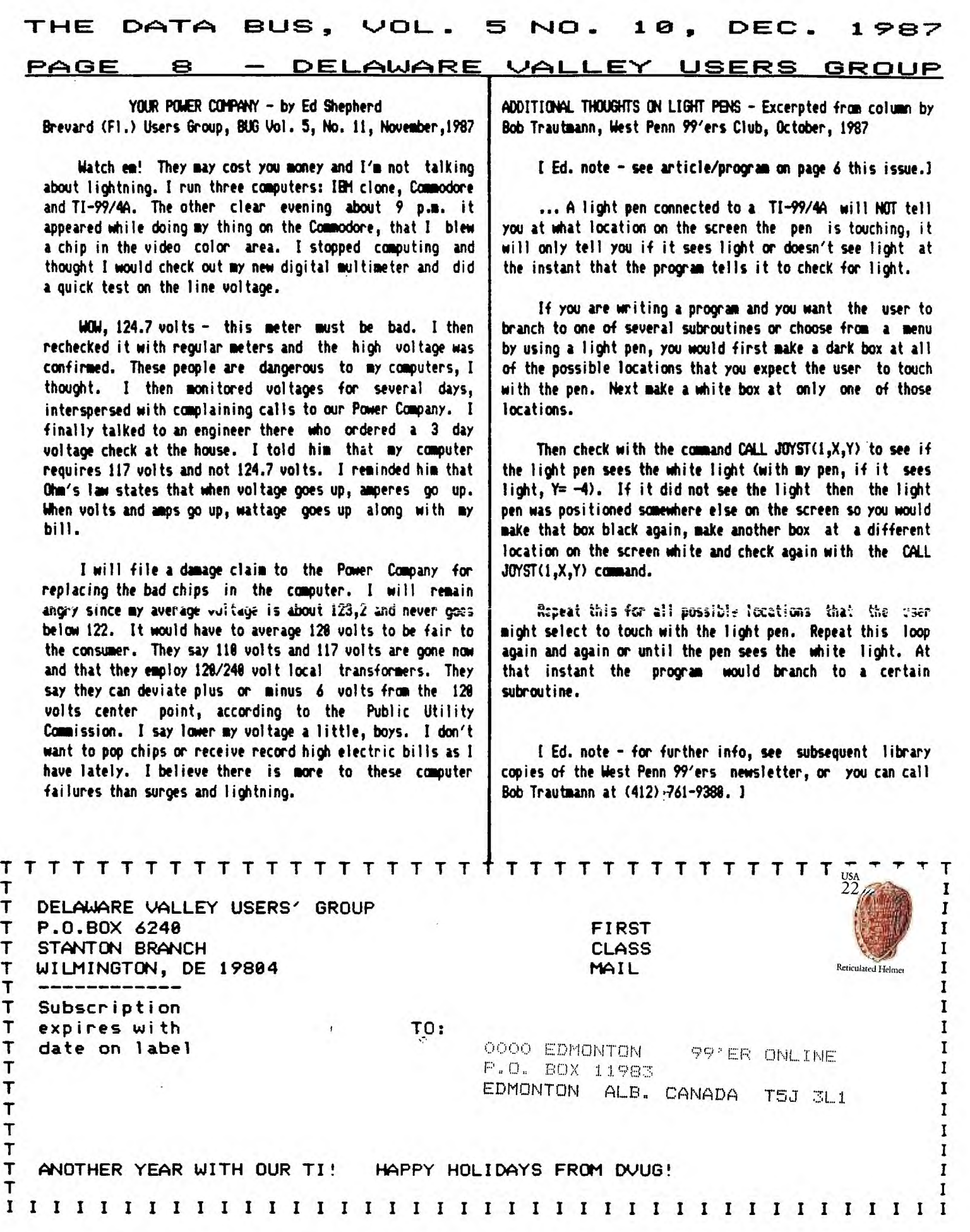